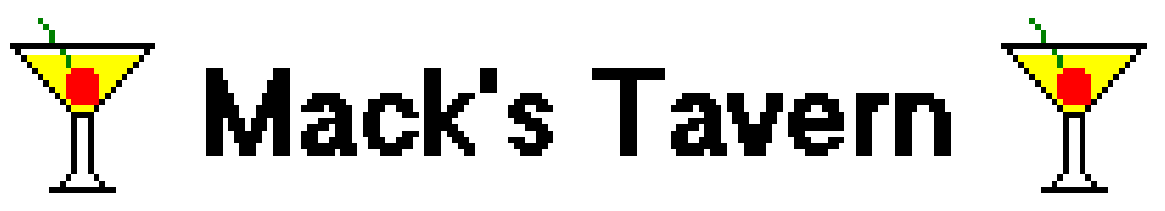

# **Version 2.12**

## **About Mack's Tavern**

 Mack's Tavern V2.12 is your pc bartender database for Windows V3.x. Mack's data file contains **950** (yes, **nine hundred fifty**) recipes of the most popular drinks. However, until you register Mack's Tavern with the author you are given access to only the first 30 drinks contained in the file. Mack's Tavern is distributed as shareware. This means that if you continue to use this program after a reasonable length of time, you should register it with the author. Registration is only \$18.00. To register your copy of Mack's Tavern V2.12, from Mack's menu please select to print the registration form, fill it out, and mail it along with a check or money order in the amount of \$18.00 (US Funds only please) to:

> **Ronnie Odom P. O. Box 7382 Jackson, MS 39282-7382**

I'm sorry I am not able to accept credit card registrations at this time.

## **System Requirements**

 Mack's Tavern V2.12 requires Windows V3.1 or later version, a 386 SX or greater processor, 1 meg free hard drive space, and 640K available RAM. (This program has not been tested on a 286 or lesser machine.

 Mack's Tavern is written in Microsoft Visual Basic for Windows V3.0 and as such will run in Standard and Enhanced Modes only, it will not run in Real Mode. Also, even though it's not included in Mack's archive, Mack's Tavern requires that the file VBRUN300.DLL be in your path. The proper place to place VBRUN300.DLL is in your Windows System directory so it can be accessed by every program that requires it. If you do not have VBRUN300.DLL you should be able to download it from the same place that you downloaded Mack's Tavern or you may call my support board, Power Plantation BBS, at (601) 373-6712 to obtain this file, locatable as VBRUN300.ZIP.

## **What's New**

 Mack's Tavern has been updated due to suggestions received from registered users of the program. Enhancements of this version include:

**1)** Mack's Tavern has been rewritten in Microsoft Visual Basic for Windows V3.0. This results in an increased speed of program execution.

**2)** When the program is loading, Mack by default paints the screen red where his form is going to be. One user reports a problem with this "Exploding Screen" feature. If you experience a problem with this feature, or if you simply prefer that the form not explode, you may now disable this feature. From Preferences select "Exploding Form", then "Disabled". The form will no longer explode unless you re-enable this feature.

**3)** In an earlier version the user was given the ability to print recipes in a text or a graphical format. However, the user had to make this selection each time he wanted to print. This is no longer necessary. Mack by default will print your recipes in a graphical format. If you prefer that your recipes be printed in a text format then from Preferences select "Recipe Format", then "Print Text Only". Your selected format will be saved, and all of your recipes will be printed in this format without having to make the selection each time.

**4)** A "Search by Name" feature has been added. If you know the name of the drink you want to find, you no longer have to go through the list box in order to locate this recipe. Simply select "Search by Name", key in the name of the drink you want to find, and if this recipe is contained in the database, it will appear. You may key in the name of the drink in uppercase, lowercase, any way you wish (so long as you don't mispell), and Mack will convert the string to a format that he can use in order to locate your recipe.

**5)** A "Search by Category" feature has been added. Mack now stores drinks by drink category. I did my best to categorize 950 drink recipes. Some of the drinks may be in a different category from where you would like them to be. If you are a registered user of the program you have the ability to place them in the category of your choice. Simply choose "Edit this Recipe" and then select the category that you prefer.

**6)** A "Search by Glassware" feature has been added. A registered user suggested that I add this feature. She has several sets of glasses, but does not know what drinks are "proper" to serve in them. Done!!!

**7)** The "Search by Misc. Ingredients" feature has been changed. Since there was no possible way to place in the code every possible ingredient the user may want to search, Mack now gives you the ability to key in the ingredient you wish to search by. You may key in the ingredient using uppercase, lowercase, any way you wish (so long as you don't mispell). Mack will convert the string to a format that he can use in order to locate your recipe.

**8)** The user is now given the ability to "Mark" drink recipes for later retrieval. One registered user suggested that I add this feature so he would be able to mark his favorite drinks and the drinks that he would like to try. Done!!!

**9)** In Mack's Tavern V2.0 the registered user was given the ability to add his own recipes and to edit existing ones. However he was given very strict guidelines as to the format of which the text **had** to be entered. Mack will now stop accepting characters whenever the maximum length of the string has been exceeded. Also, you may now enter the ingredients in uppercase, lowercase, any way you wish, Mack will convert the string to a format that he can use in order to store your recipe. However, the recipe string itself is not converted, Mack will stop accepting characters whenever the length of the string has been exceeded, but no conversion of characters will take place. The recipe will appear on the form EXACTLY as you type it in. (Even though the ability to enter recipes and to edit existing ones has been made a lot easier, I still recommend that you enter and edit recipes only when you've not had a cocktail or two <grin>. However a replacement datafile is still available on my bbs as MT21DAT.ZIP.)

**10)** It has been brought to my attention that in earlier versions when using a generic SVGA adapter card, the forms were not centered on the user's screen. This has been fixed. However, some of the graphics may still be distorted. I hope to fix this in a future update.

**11)** In Version 2.1 the user was given the abilility to shell from Mack's Tavern to PrintManager for printer setup. Since there are several Print Manager replacements, this simply would not do...the program no longer uses PrintManager for printer setup.

#### **Installation**

#### **New Installation:**

 If you do **not** have a previous version of Mack's Tavern already installed on your system, to install Mack's Tavern simply create a directory for it on your hard drive (C:\ Macks) and copy ALL of Mack's files (except for ODOMSW3D.VBX and CMDIALOG.VBX) to this directory. Copy ODOMSW3D.VBX, CMDIALOG.VBX, and VBRUN300.DLL to your Windows System directory. Consult your Windows documentation on adding the executable program MACKS.EXE to your program manager.

#### **Existing Installation:**

 **Non-Registered Users or Users of Versions Prior to V2.0:** If you **already** have a previous version of Mack's Tavern installed on your system then to upgrade to Mack's Tavern V2.12 simply copy MACKS.EXE and MACKS21.DAT to the directory in which Mack's Tavern is installed. Copy CMDIALOG.VBX to your Windows/System directory. These are the only 3 files contained in the archive you will need. If they exist, you may delete the files MACKS11.DAT or MACKS.DAT, they are no longer needed.

 **Registered Users of V2.0:** If you are a registered user of Mack's Tavern V2.0 and have **not** edited your datafile, then simply follow the instructions for Non-Registered users. The registration code has not been changed and your registration datafile is still valid for V2.12. It will not be overwritten. However, if you have edited your recipe datafile I owe you an apology. In order to add all of the new features of the program I

had to change the format of the datafile. I give you the option of: **1)** Deleting your edited datafile, MACKS.DAT, copy MACKS.EXE and MACKS21.DAT to Mack's directory, or **2)**  You may copy the files MACKS.EXE and MCNVRT.EXE to Mack's directory, then run the executable program MCNVRT.EXE. This program will open your edited datafile and convert your recipes to the format of Version 2.12, placing your recipes in a file called MACKS21.DAT. However, if you choose this option, your drinks will not be stored by category. You will have to manually select the categories of all of your drinks, which can be a very lengthy endeavor. After datafile conversion is completed you may delete the file MCNVRT.EXE, it will no longer be needed.

 I might add at this point that if you do not find the recipes contained in Mack's datafile to be to your liking then **registered users only** can delete their recipe datafiles (MACKS.DAT, MACKS11.DAT, and (or) MACKS21.DAT) and start from ZERO entering their own recipes. If a recipe datafile is not found, then one will be created by the program containing **no** recipes. You may enter the recipes of your own choosing and "customed" to your liking. This also will result in an increased speed of program execution...each time the program searches for drinks it compares **ALL** of the drinks contained in the datafile. The fewer drinks the file contains, the fewer drinks the program must search, and therefore can accomplish the feat in a greatly reduced length of time. (If a file contains 50 recipes, vs. 950 recipes, it can be searched in 1/19th the amount of time.) Try it....rename your datafile with the extention .BAK (or something equally irrelevant). Run Mack's Tavern and click on About. You should see on the About Form "Mack's Recipes = 0". Now enter the recipe of your choice and click on About again. The caption should now read "Mack's Recipes = 1". You have just created a new datafile named MACKS21.DAT which contains only one drink recipe. Now locate your drink and watch how fast the recipe appears. You may enter as many drink recipes as you wish, you are limited only by your harddrive space, but keep in mind that each new recipe that you enter results in an increased amount of search time, and each recipe takes 530 bytes of harddrive space.

#### **Distribution**

 Mack's Tavern is copyrighted (c) 1993, by Ronnie Odom. I encourage you to distribute the unregistered evaluation copy of Mack's Tavern freely so long as you include ALL of the files contained in Mack's archive in their original and unmodified form. Registered users may not distribute their registration code, the file which contains this data (MACKSREG.DAT), nor a modified or newly created recipe file without the expressed written consent of Ronnie Odom.

### **Entering and Editing Recipes**

If you are a registered user of Mack's Tavern, you have the ability to add your own drink recipes and to edit existing ones. I suggest that you first back up the file MACKS21.DAT to a floppy or to another directory before "playing around" with this file (especially if you have had a cocktail or two). This file is the data file which contains all of your drink recipes. For selecting categories or glassware make your selection from the dropdown combo box only, do not key a glass type nor a category into the box, this will result in no selection being made.

### **Disclaimer**

 Any similarities in the name of this program and a realistic person and (or) establishment is coincidental.

 The author assumes no liability whatsoever for damages to hardware and (or) software allegedly occurring from the use of (or the inability to use) this software. If you experience problems with the use of this software then, by all means, please don't run it.

### **Acknowledgements**

 I would like to thank Michael Banks, author of "The Windows Shareware Book" for featuring Mack's Tavern V1.1 as "Superior Shareware" in the September, 1993 issue of Windows Hardware & Software for Graphical Computing (Windows Magazine). The publicity I have received from this review gave me the incentive I needed to update the program further.

 I would also like to thank B.V. of **Nix Pix Windy City BBS** for allowing me to use his file WCBV 001.GIF (the barbarian bartender) in my program.

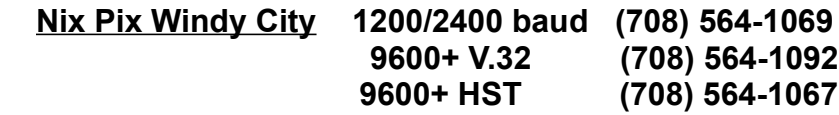

### **Updates**

 I will do anything within my power to make Mack's Tavern **THE** bartender database for Windows. However, I can only do this with **YOUR** help. I welcome your comments and (or) suggestions for future releases. You may send these to me at the mailing address previously listed, by calling my support board, on America OnLine (RonOdd), on CompuServe 72724,3166, or by InterNet E-Mail at ronodd@aol.com. Registered users will be notified via US Postal Service whenever major updates are released. The most recent version is always available on my support board:

#### **Power Plantation BBS 2400-14400 bps - (601) 373-6712**